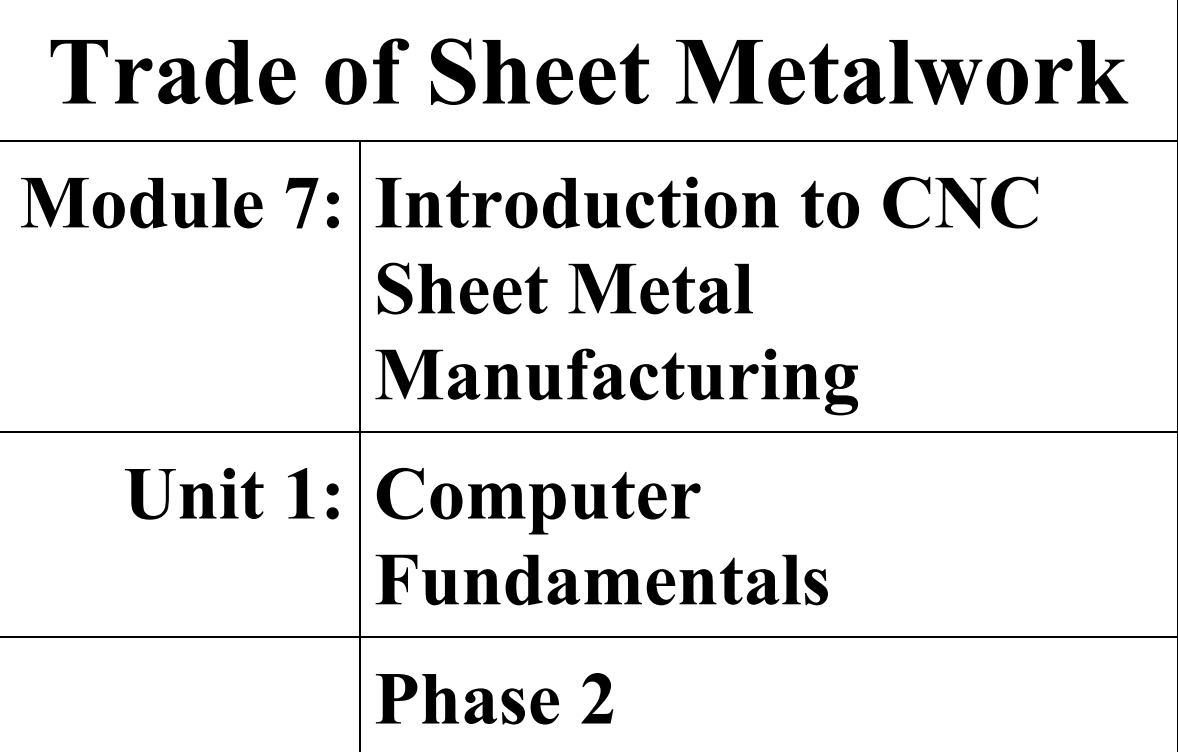

## **Table of Contents**

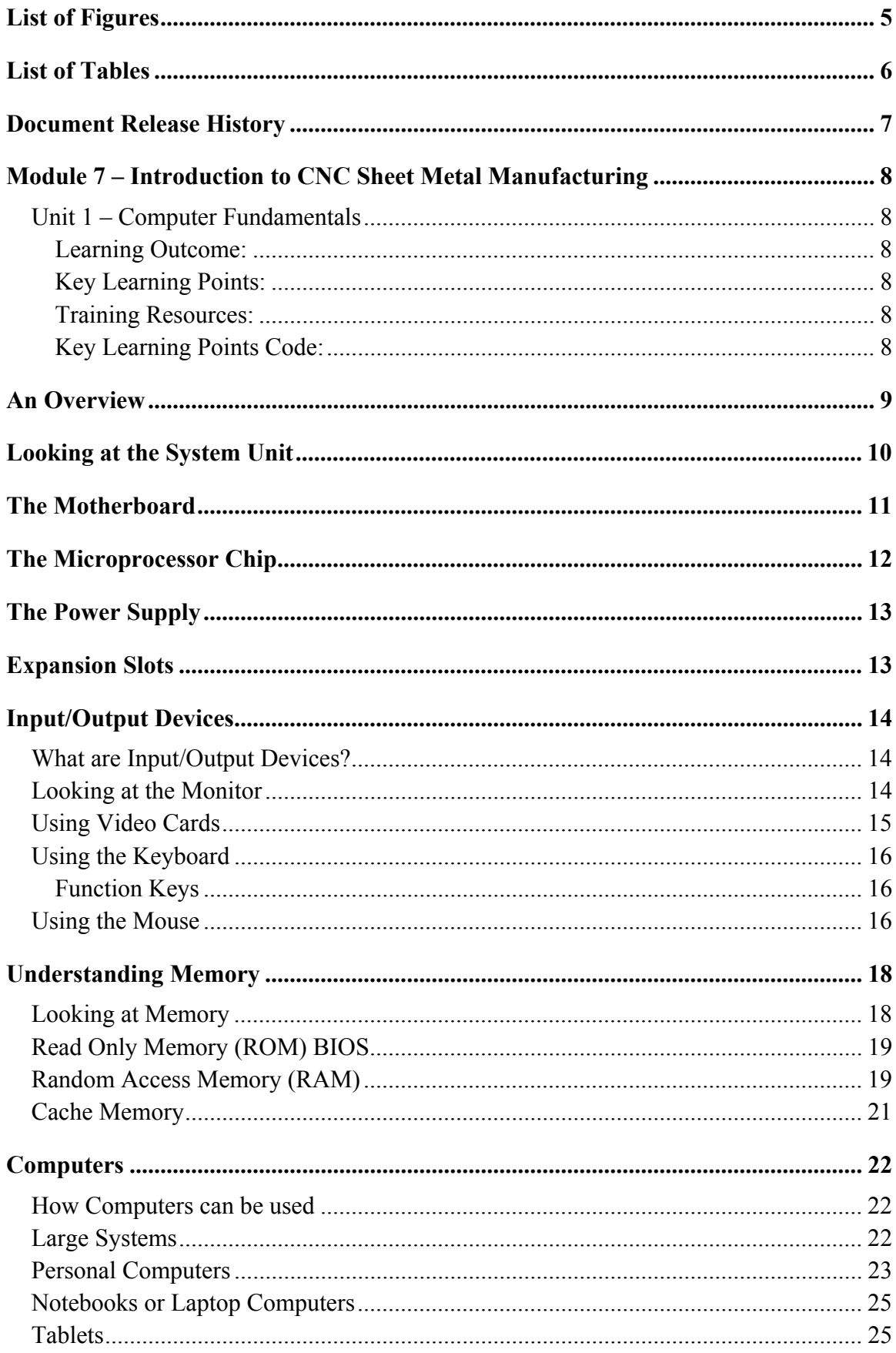

# Trade of Sheet Metalwork - Phase 2<br>Module 7 Unit 1

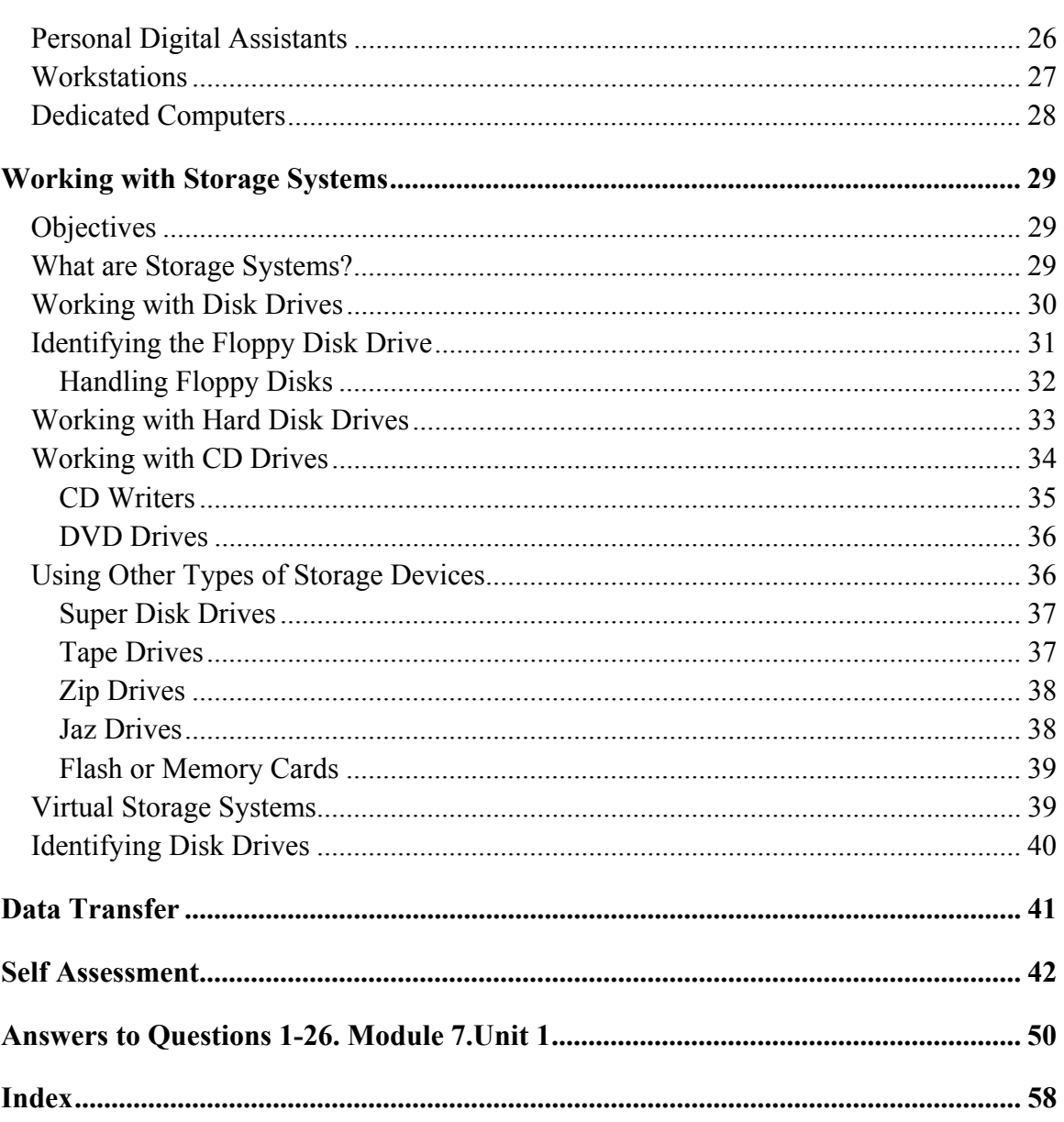

## **List of Figures**

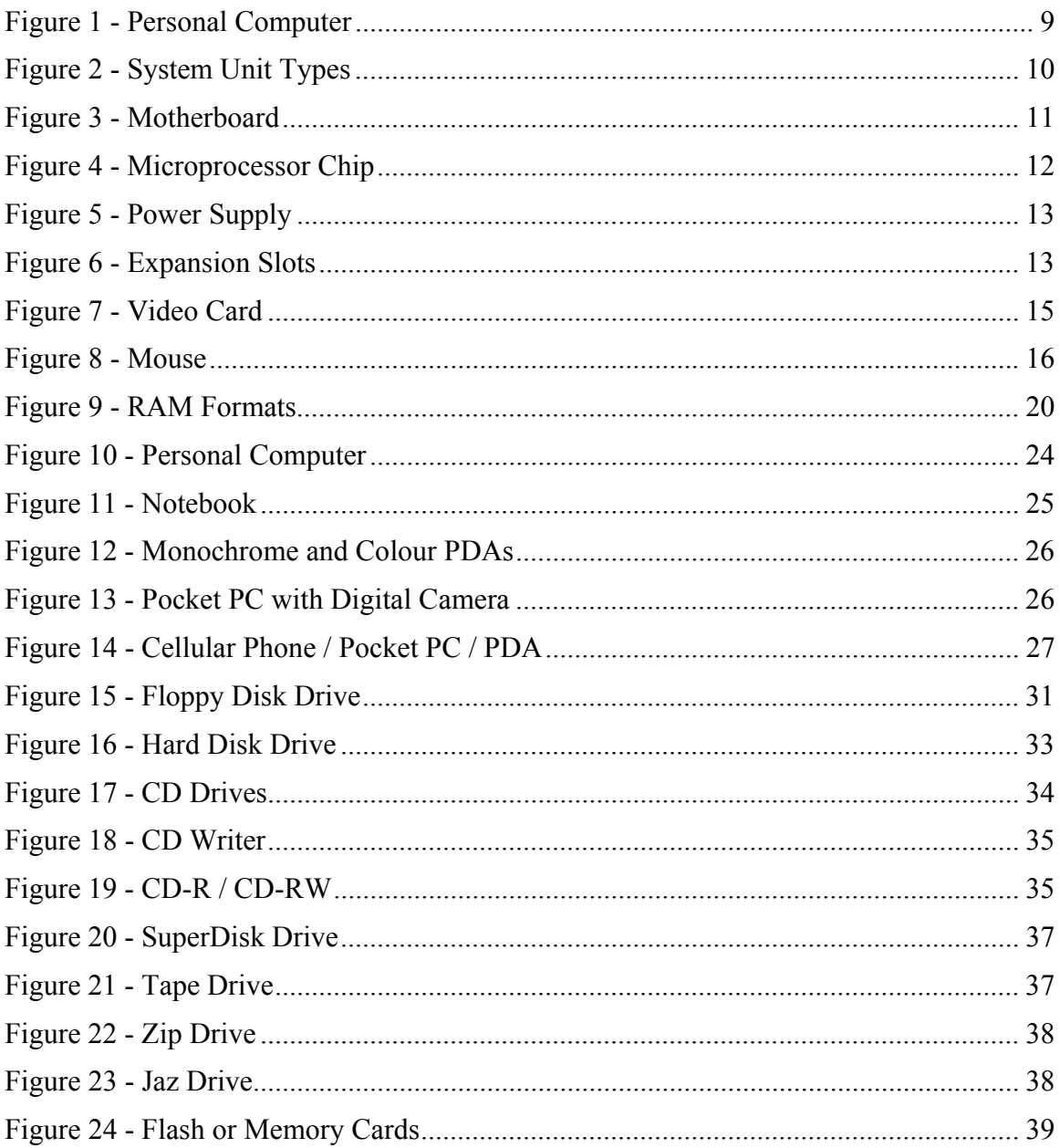

## **List of Tables**

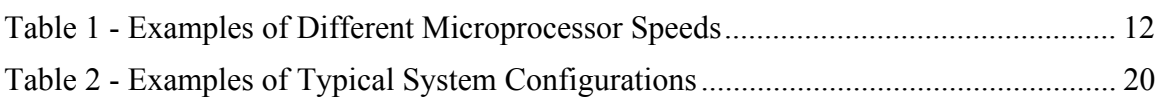

# **Document Release History**

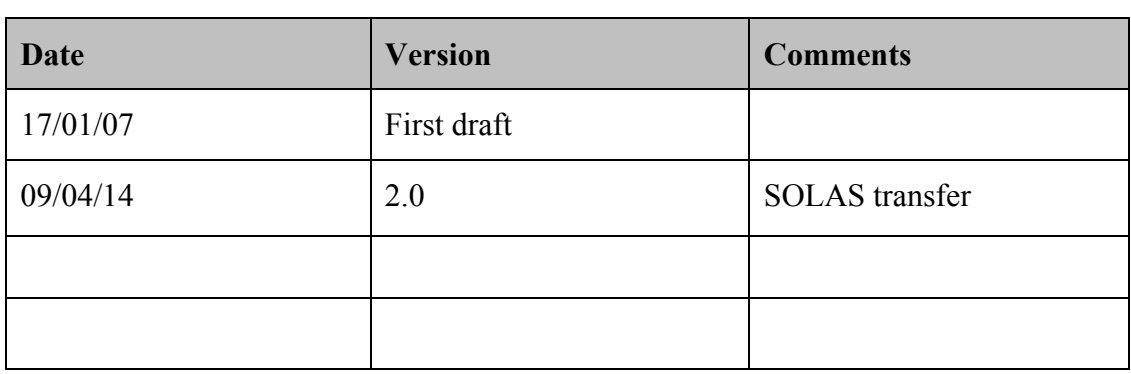

## **Module 7 – Introduction to CNC Sheet Metal Manufacturing**

### **Unit 1 – Computer Fundamentals**

#### **Duration – 4 Hours**

#### **Learning Outcome:**

By the end of this unit each apprentice will be able to:

- Distinguish between a general purpose and a dedicated computer
- State the meaning of common terms used to describe computers and their capabilities
- Reproduce a block diagram to show the main parts of a computer system

#### **Key Learning Points:**

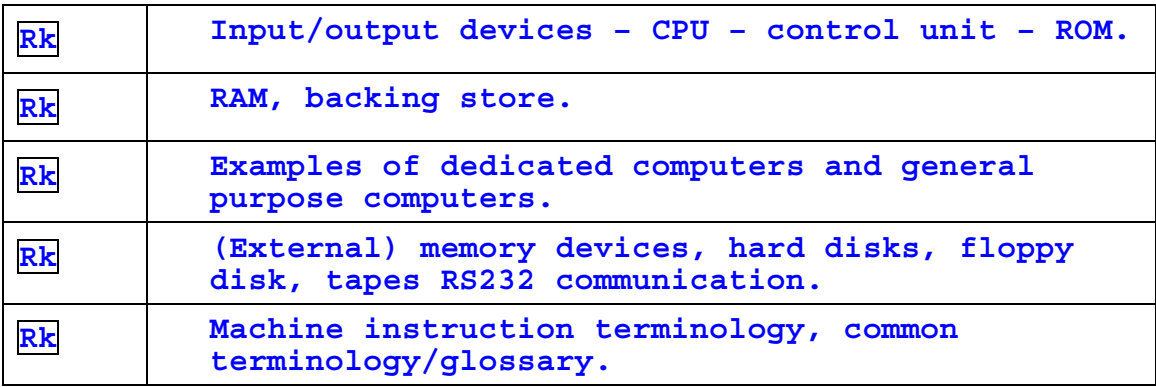

#### **Training Resources:**

- Access to PC with application packages
- Examples of dedicated computers
- Computer peripheral devices

#### **Key Learning Points Code:**

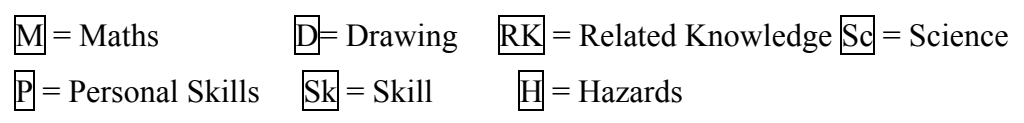

## **An Overview**

There are four elements that make up a personal computer system. The user, software, hardware and electricity all work together to form the whole system. Each element is as crucial as the others are.

The central element is the user who needs to perform a task. The nature of this task determines the application program or software needed to accomplish the task. In turn, the software the user selects will require certain hardware components to function properly.

The equipment itself (the computer, monitor, printer, etc.) is called **HARD**ware because you can physically touch the components. The programs are called **SOFT**ware because they function only while the computer is turned on. A software program is a coded set of instructions the computer uses. By means of these instructions, the computer uses a series of on/off signals in order to carry out the user's task.

These on/off signals begin when you first turn on the computer. Without electricity the computer cannot function. Therefore, you control the computer's ability to function by a simple on/off switch. Even internally, the computer works through a series of on/off signals, just as in earlier times the telegraph functioned through a series of on/off signals.

For example, consider what happens when you, the user, create a letter. The first thing you do is turn on the power for the computer. You then choose a word processing software program in order to write the letter. You use a keyboard to type the letter, which appears on the monitor's screen. When the letter is finished, you tell the software to instruct the printer to print the letter. The software program works with the hardware components (the keyboard, monitor and printer) to perform the functions that you require. As explained, all four elements: the power, hardware, software and the user work together to make up a personal computer system.

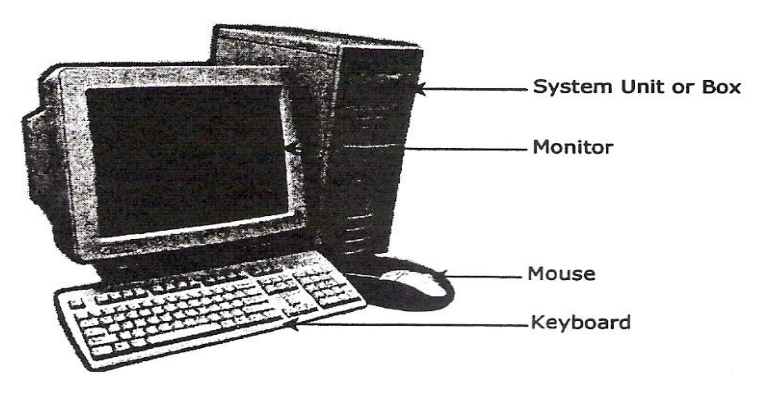

**Figure 1 - Personal Computer** 

The previous picture shows an example of a personal computer system (PC). The system unit or box, monitor, keyboard, and mouse are part of the system hardware. There are four major hardware component parts on a system: the Central Processing Unit (CPU), Random Access Memory (RAM), Input/Output (I/O) Devices, and Storage Devices.

These items can also be referenced as internal or external components. Essentially, an internal device is something that can be installed inside the system unit, whereas an external device is something that can be plugged into a connection on the computer, either at the front or the back of the system unit.

The following pages will describe some of the more popular items that can be installed and set up with your computer. Whether you purchase an internal versus external device depends on your requirements, e.g., amount of room on the desk, cost of the item (internal is usually less expensive than an external), experience with installing devices, etc.

Also, take note that while this courseware addresses the elements and components for a PC, these same elements and components can also be applied to an Apple system. The components will vary in size or appearance, but the concept remains the same.

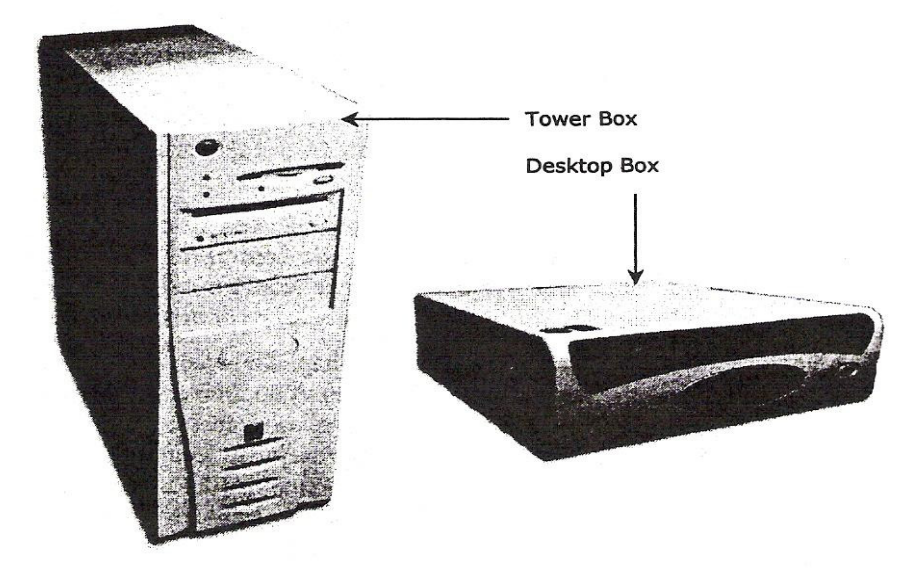

## **Looking at the System Unit**

**Figure 2 - System Unit Types** 

The System Unit or Box is often the most important and expensive part of the computer system. It comes as either a Desktop box or a Tower box. They both provide the same functionality.

Whether you choose a tower or a desktop model depends on your desk space. Some system units give you the ability to change the unit to be either style to customise for your work environment. There essentially is no difference between the models.

Be cautious when turning a desktop unit into a tower as this may affect the component's functionality, for example the CD drive will not read CDs completely, the system may hang more often, etc. Always check with your technical support before turning your desktop upright; they may need to set some switches within the computer to recognise that it will be sitting vertically now.

Inside the box, there are many separate devices that perform specialised functions for the computer. If one of these devices fails, it is usually a matter of replacing the defective part. The power supply, which provides electricity to the devices, is also located inside the box. Descriptions of these components follow.

## **The Motherboard**

The largest electronic circuit board in the computer is called the motherboard. It is the foundation of the computer and consists of the CPU, RAM, and ROM BIOS.

The motherboard lies on the bottom of the box or the side of a tower, and smaller circuit boards are plugged into prefabricated expansion slots. These smaller circuit boards are called daughterboards. An example of a daughterboard would be a sound card that enables stereo-like sound quality.

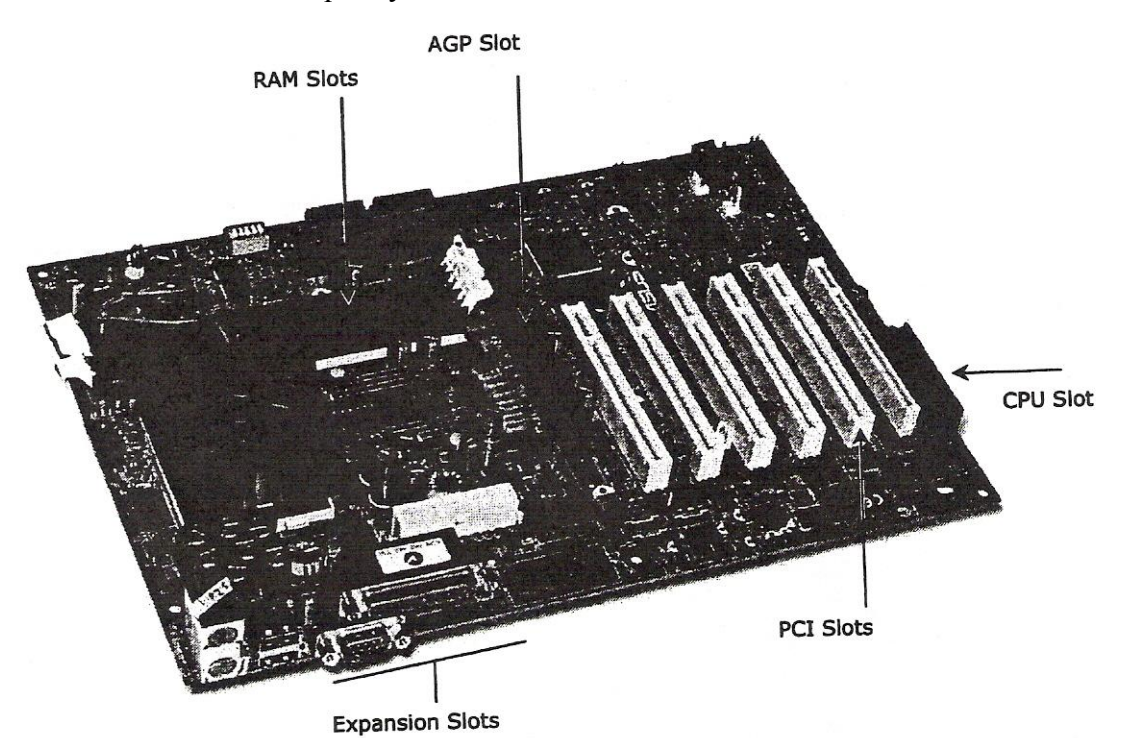

**Figure 3 - Motherboard** 

![](_page_10_Picture_107.jpeg)

## **The Microprocessor Chip**

The microprocessor chip is the "brain" of the computer and is located on the motherboard. This can also be referred to as the CPU or Central Processing Unit. It is the component that receives and executes instructions from the software programs and the user. Each model or type of CPU processes information and instructions at a different speed measured in Megahertz (MHz) or Gigahertz (GHz). Try to imagine the MHz rating as a Miles per Hour (MPH) rating, where it is the relative speed among the models.

![](_page_11_Picture_3.jpeg)

**Figure 4 - Microprocessor Chip** 

Even though a microprocessor speed may be shown at a set Hz rate, this may not always be indicative of the actual performance, depending on how the computer was configured and constructed.

MMX refers to MultiMedia eXtension technology, or the ability to play video or audio files on a computer. This occurs due to additional instructions provided by the processor that enhances multimedia performance.

This technology was introduced in the Pentium II processors, and continues today.

The Pentium M is a newer type of microprocessor designed for notebooks. The M stands for mobile and provides a number of memory management tools for notebooks.

| Processor (CPU)        | <b>MHz or GHz</b>  |  |
|------------------------|--------------------|--|
| 8088 (XT)              | 4 to 10 MHz        |  |
| 80286 (286 or AT)      | 8 to 16 MHz        |  |
| 80386SX/DX (386SX/DX)  | 16 to 33 MHz       |  |
| 80486 (486)            | 25 to 100 MHz      |  |
| Pentium                | 60 to 200 MHz      |  |
| 6x86                   | 120 to 166 MHz     |  |
| Pentium (MMX)          | 166 to 200 MHz     |  |
| Pentium PRO            | 150 to 200 MHz     |  |
| Pentium II             | 200 to 400 MHz     |  |
| Pentium III            | 500 MHz to 1.2 GHz |  |
| Pentium 4 or Pentium M | 1.4 to $3.2 +$ GHz |  |
| Pentium 5              | 5 GHz to 7 GHz     |  |

**Table 1 - Examples of Different Microprocessor Speeds** 

## **The Power Supply**

Every system box has a power supply that converts the AC (alternating current) coming from a wall outlet to the DC (direct current) format needed by a computer. A power supply for a computer needs between 5v and 12v, with 5v needed for the circuit boards and 12v for hard drives and CD-ROMs. Newer computer systems generally use lower voltages.

![](_page_12_Picture_3.jpeg)

**Figure 5 - Power Supply** 

## **Expansion Slots**

Expansion slots are the openings at the back of a system unit that allow you to expand the components within the system box. A circuit board containing the new device can then be added onto the motherboard. These circuit boards could be anything from more memory chips, sound cards, video adapter cards or internal modems, as examples.

![](_page_12_Figure_7.jpeg)

**Figure 6 - Expansion Slots** 

The previous pictures show the different types of slots on the motherboard for the component (card) to be added. When you want to install a card, you need only to look at the bottom of the card and match it to the same type of slot.

## **Input/Output Devices**

- What are input/output devices
- Monitor
- Video cards
- Keyboard
- Mouse
- Microphones
- Speakers
- Scanner
- Joysticks
- Digital cameras
- Digital video cameras/ converters
- Environmental/s cientific devices
- Bar code readers
- Projectors

### **What are Input/Output Devices?**

A computer's Input/Output (I/O) devices allow communication between the user and the computer. There are actually three classifications of I/O devices you can use to:

- send information to the computer, e.g. the keyboard, mouse, trackball or scanner
- display/transmit information from the computer, e.g. monitor, printer, or speakers

All of these devices are commonly connected to the back of the system box. If a connection comes loose while you are using the computer, DO NOT plug it back in without turning off the computer first.

Otherwise, you may damage the connection or the device

communicate between computers, e.g. modems and networks

In simple terms, anything that can be used to enter information into a computer, regardless of the format or type, is considered an input device. Anything that can be used to display the information in a computer, regardless of the format, is considered an output device.

### **Looking at the Monitor**

The Monitor is an output device, similar to a television set that allows you to view the information the computer displays. The output from a monitor is considered soft copy while a printer's output is considered hard copy.

The monitor's on/off power switch is usually found in the front, on the right side, or at the back of the monitor. There are also brightness and contrast controls that can be used to sharpen the screen image. These controls are located under the screen or on the sides.

Monitors come in a variety of sizes, resolution, and types. The larger the screen size, the larger the image will be on the screen and the more expensive the monitor will be. Resolution (the monitor's ability to display images to particular mathematical levels of sharpness and clarity, usually measured in dot pitch), is also a factor in determining selling price. Larger and higher resolution monitors are used for working with graphics, pictures or desktop publishing projects.

The cost of monitors is relatively lower in today's market than in the past and will continue to decrease for the newer flat panel monitors as they become more popular. Flat screen monitors are generally used whenever there is a touch screen program available, e.g. health information monitors at the pharmacy, game schedule information at an arena, restaurant orders, etc. Touch screen technology allows you to press an option on the screen using your finger instead of a mouse or keyboard. These types of monitors are designed with a special microprocessor to recognise the touch as well as where it was pressed in the specialised program.

Do not leave your monitor on with an image that does not change (i.e. the document you are working on) if you plan to be away from the computer for a length of time. The image from the screen can become permanently etched into the monitor and become visible when the monitor is turned off. You can avoid this "screen etching" by turning down the brightness and contrast knobs to blank the screen or turn the monitor off when not in use. Alternatively, use the screen saver feature that comes with Windows (or another screen saver software program you can purchase or download) that provides changing images when the computer is not in use.

### **Using Video Cards**

In order for the monitor to display information, it needs to be connected to a video card. All computers come with a standard video card for the configuration purchased; however, you can purchase other video cards with more memory to handle large amounts of graphics, 3D graphics, or just to be faster in general for displaying information. In fact you can also install a second video card to be able to view information on two monitors if you are using Windows 98 or higher.

The type and cost of these video cards vary significantly; the rule of thumb is the more options you want on a video card, the more it will cost.

![](_page_14_Picture_6.jpeg)

**Figure 7 - Video Card** 

## **Using the Keyboard**

The keyboard is an input device, similar to a typewriter, which allows you to send information to the computer. It is the primary tool for inputting alphanumeric data. You can also use your keyboard to instruct your computer through a series of keystrokes.

#### **Function Keys**

The function keys are located along the top row of the keyboard. They are labelled  $|F1|$ through to F12. Each application program, such as WordPerfect or Excel, assigns a special meaning or function to each key. The primary purpose of a function key is to provide a shortcut for commonly used commands.

### **Using the Mouse**

The mouse is a device used to move the mouse pointer around on the monitor. Moving the mouse on a flat surface such as a desk causes the mouse ball to rotate and initiates movement reflected by the mouse pointer on the monitor. This also applies if you have a trackball or a thumb mouse (the ball sits on the top or side of the mouse rather than underneath).

![](_page_15_Figure_7.jpeg)

![](_page_15_Figure_8.jpeg)

On a mouse, there are usually two buttons that you will use to select and activate features on the screen. Common terms to remember are:

- **Click** Pointing the mouse or trackball pointer at an item and then pressing and releasing the left mouse button is used to select an item on the screen.
- **Double-Click** Pointing the mouse or trackball pointer at an item and then clicking the left mouse button twice in rapid succession is used to initiate programs and open files.
- **Right-Click** Pointing the mouse or trackball pointer at an item and then clicking the right mouse button is used to display the shortcut menu for that item.
- Left Drag Pressing and holding the left mouse button while moving the mouse is used to move items or select multiple items on the screen.
- **Right Drag** Pressing and holding the right mouse button while moving the mouse is used to move or copy items. Upon release of the mouse button you will be presented with a shortcut menu and at that time you may choose the desired option. (The use of the right mouse button is a safer more efficient method of moving and copying items.)

## **Understanding Memory**

## **Looking at Memory**

In order for a computer to be able to store information, either about its configuration or data files, the computer needs to have memory chips installed. Memory is measured in bytes; in very simple terms, one byte is equal to one character.

Officially, computers were developed using a numbering system of 1s and 0s. These two unique numbers are designed to represent the charged or uncharged nature of electricity. This is known as the binary system. These two digits essentially make a bit and eight bits make one byte. With the advancement of computer technology, the availability for storage capacity has grown:

![](_page_17_Picture_134.jpeg)

All data processed in a computer is made up of bytes, in various combinations as calculated by the computer. Every file used in a software program by the computer has a specific file size, based on the instruction for that feature. As you create or revise files, the size of the data file will increase or decrease accordingly, based on the information stored within the file. Accordingly, you will need to understand how memory works and which types might need to be increased in size in order to handle both program and data files.

In essence, the larger the data file, the more memory you will need to process the information in the file, and the larger the amount of space will be needed to store the file. For example, if a data file is 102Kb in size, this means that the file contains 102,000 characters (in simple terms). These characters could be text characters but they could also refer to any instructional codes inserted by the software program in order to perform a task when the file is opened or printed, e.g. changing the font style, adding boldface or italics to text, insert a page break here, etc. A software program, (like Microsoft Office), requires at least 64Mb in the RAM area in order to process your documents, e-mails, and budgets at the same time. It also needs at least 400Mb in storage space for the software program, which means you will need a storage device that is at least ten times that size for all possible data files and other programs (e.g., Windows, Internet Explorer, etc.).

Even if a file is not being stored (printing the document only or creating an e-mail) on the computer, it still requires memory to process it. For example, if you are creating a message to be sent using e-mail, every piece of information you enter into the message form takes up one byte (in simple terms), including the code entered when you pressed the Tab key to move the text from the left edge of the message screen.

## **Read Only Memory (ROM) BIOS**

The *Read Only Memory - Basic Input/Output System* (ROM BIOS) is a group of integrated circuits responsible for starting the computer, checking the RAM and loading the operating system. This occurs only when the computer is first turned on or each time you have to restart (reboot) the computer. This is the type of memory commonly found in calculators or printers as it reads the information entered and processes it during the time it resides in the memory. When the information is complete, it clears itself and waits for the next entry. It does not perform any tasks other than to read the information and process it based on the device where it resides. For example, when you send a document to print, the printer will read the document and process it for printing. When the printing is complete, the printer stops processing until another print job is received.

### **Random Access Memory (RAM)**

*Random Access Memory* (RAM) is a kind of electronic pool of memory where the computer can hold programs and data. It is located on the motherboard with the CPU. The computer uses RAM to temporarily hold the current software program and the current data created by the user; this may also be referred to as system RAM. RAM is volatile - it only works when the computer is turned on and the information "vanishes" when the computer is turned off. Therefore, the actual software programs must permanently reside on a hard disk or CD-ROM. The computer can then load the programs into memory and remove them from memory as required by the user. It is important to remember that RAM is only a temporary, changeable storage location. It is erased when you turn off the computer.

When discussing RAM, there are three different areas where RAM may be used: system, video/sound cards and cache.

The computer's RAM is provided by an array of integrated circuits and memory chips. Newer, more powerful computers or software programs need more RAM, and it is not uncommon to find computers with 256 Mb of RAM or more.

Ranging from past to present, the following are examples of typical system configurations:

| <b>Processor (CPU)</b> | MHz / GHz  | <b>Typical RAM</b> |
|------------------------|------------|--------------------|
| 8088 (XT)              | 4 to 10    | 640Kb              |
| 80286 (286 or AT)      | 8 to 16    | 1 to 2Mb           |
| 80386SX/DX (386SX/DX)  | 16 to 33   | 1 to 8Mb           |
| 80486 (486)            | 25 to 100  | 4 to 32Mb          |
| Pentium                | 60 to 200  | 8Mb plus           |
| 6x86                   | 120 to 166 | 16Mb plus          |
| Pentium (MMX)          | 166 to 200 | 16 to 32Mb         |
| Pentium PRO            | 150 to 200 | 32Mb plus          |
| Pentium II             | 200 to 400 | 32Mb plus          |
| Pentium III            | 500 to 1.2 | 64Mb plus          |
| Pentium 4              | 1.4 to 2.2 | 128Mb plus         |
| Pentium 5              | 5 to 7     | 256Mb plus         |

**Table 2 - Examples of Typical System Configurations** 

RAM can be purchased and installed in a computer in these formats:

![](_page_19_Picture_4.jpeg)

**SIMM - Stands for Single Inline Memory Module** 

![](_page_19_Picture_6.jpeg)

**DIMM - Stands for Dual Inline Memory** Modules

![](_page_19_Figure_8.jpeg)

The number refers to the actual size of the memory chip and the number of connectors needed to match the construction (architecture) on the motherboard.

RAM is measured in nano seconds (ns) or one billionth of a second, or the speed it takes from the time the request is made until it is completed (also know as the access time). A nanosecond is extremely fast; a computer can perform a large number of instructions in 10 nanoseconds.

Depending on the architecture of your computer, some of the RAM may be allocated for the video display (how fast the picture appears on your monitor), sound cards, or as cache memory.

## **Cache Memory**

Cache (pronounced as "cash") memory helps to speed up the processor by storing frequently used instructions and data in this area. There are two types of memory used for cache:

- DRAM or Dynamic RAM constantly changes, using as much as it needs based on what instructions are being performed. This RAM is constantly being "refreshed" based on what the computer needs.
- SRAM or Static RAM is a specific amount of RAM that never needs to be refreshed. This RAM is traditionally faster and more reliable due to the fact that it never changes.

Cache generally has two levels:

- Level 1 is known as primary or internal cache and is built right onto the processor chip. This cache is usually very small, from 8Kb to 64Kb.
- Level 2 is known as external cache and is made up of SRAM chips. The cache here is larger (ranging from 64Kb to 2Mb) but is also slower due to the SRAM chips.

Cache helps speed up processing time as a result of storing frequently used instructions and data. When the computer sends an instruction, it will go to Level 1 of cache, then Level 2, and then onto RAM. Each level search results in a delay in processing time. If the instruction is not found in these three areas, it then moves onto searching the hard drive or a CD-ROM drive.

## **Computers**

In this lesson you will look at different types of computers and how these types of computers are being used. On completion, you should be comfortable with the following concepts:

- Supercomputer
- Mainframe
- Minicomputer
- Personal Computer
- Notebook or Laptop
- Personal Digital Assistant
- Pocket PC
- Cellular Phones
- Other Electronic Computing Devices

### **How Computers can be used**

The personal computer (PC) is a very powerful tool. Not only can it perform calculations much more quickly than a person can, it can also do many complex tasks simultaneously. This type of computer is also called a microcomputer. Although it does not seem that small, less than 20 years ago a computer with the same processing power would have filled an entire room. Today, as computers keep getting smaller, power and speed are the main characteristics by which we can differentiate among various types of computers. With increased power and speed, you can have more people accessing the same or various information without sacrificing performance.

The following section describes the relationship of the PC (personal computer) or microcomputer with other types or sizes of computers, such as mainframe computers, minicomputers, and notebooks or laptops.

### **Large Systems**

A supercomputer is considered to be the fastest type of computer available. It is very expensive due to the amount of information that needs to be processed on a daily basis. The first supercomputer was created in 1958 with tremendous advancement in technology over the past years. Supercomputers generally have specialised software programs installed and are typically used for scientific and engineering tasks such as forecasting weather, nuclear energy research, resource exploration, or animation. Supercomputers put all its power into running and performing calculations on a few programs as quickly as it can. Typically, it can handle very large databases and

![](_page_21_Picture_17.jpeg)

perform a huge number of calculations very quickly.

Mainframe computers are large enough to fill an entire room and require a large capital investment. They can simultaneously handle hundreds of different programs and users without sacrificing performance. They process large volumes of data at an incredible speed. These computers would need ten or more technicians to maintain them. Mainframes are commonly found in government agencies or large organisations, such as telephone companies, credit card companies, airlines, or universities. Often, users include members of the public who need access to this information. For instance, you access a mainframe computer whenever you use your bankcard at an automated teller machine (ATM).

Mainframe computers can sometimes be called centralised systems as they control the flow of data to and from computers or terminals. Many larger companies that have been in business for a long time still use their mainframes to store historical data.

Minicomputers can fill part of a room, and often cost tens of thousands of dollars. Typically, they process data at a slower rate and in smaller volumes than the mainframe computers. Several people can use a minicomputer simultaneously; but as the number of users increase, each user would notice a reduction in speed. Minicomputers are commonly found in medium-sized manufacturing companies and legal or accounting firms. The point-of-sale terminals (cash registers) in a department store or the scanners in a grocery store would link to a minicomputer.

### **Personal Computers**

Microcomputers sit on, beside or under a desk. They process data quickly and are designed for one user. The cost is relatively low, depending on the type, model and features. These computers are found in small businesses, schools and homes.

The advent of technology has greatly enhanced the availability of these computers for the home or office. The size of the components that can be used in or with a computer have decreased significantly as well as becoming more cost effective, thereby making these components much more affordable for the end user. A desktop computer has decreased in size and weight over the last few years, making them much easier to move around an office. They however are still too big to be considered portable, in the same manner as notebooks.

#### **Trade of Sheet Metalwork – Phase 2 Module 7 Unit 1**

While there are many different types of programs that can be used with a microcomputer, there are generally two types of microcomputers: the PC (personal computer) based on the original IBM machine, or the Macintosh designed by Apple.

There are a variety of styles used for PCs and Apple computers; the ones shown here are examples of traditional styles. The computer you use will depend on what requirements you or your company has in order to accomplish specific tasks. Sometimes the choice is based on preference. For example, Microsoft Office is available for both the PC and Apple machines. For all intents, the software works exactly the same on either machine. Accordingly, a company who has had Apple machines for their customized software may choose to stay with these types to handle their daily documents using Microsoft Office for the Macintosh.

![](_page_23_Picture_3.jpeg)

**Figure 10 - Personal Computer** 

Traditionally, the majority of companies use PCs to handle their work requirements. This may primarily be due to the wide variety of software programs available to the PC machine and the relative lower cost of a PC as compared to an Apple machine. As well, Apple machines have traditionally been the choice for many specialised industries such as graphics design or publishing. As newer software programs were developed for the PC machines, the differences between the PC and Apple machines decreased significantly. Many companies and schools now have a mixture of PC and Apple machines.

### **Notebooks or Laptop Computers**

Notebook/Laptop computers are portable microcomputers, and are similar to the desktop models in speed, performance and usage. Laptops got their name from the fact that you could rest the computer on top of your lap and work (e.g. during seminars, lecture sessions, etc.) where no desk was available to rest the computer. One of the reasons they weren't as popular, despite the portability, was the weight of the computer as well as design elements such as cramped keyboard and the placement of keys. The advent of technology greatly enhanced the ability to have smaller and lighter components and reduce the size of the laptop to that of the size of a paper notebook, hence the name "notebook".

Accessories such as expandable keyboards, notebook mouse, and docking stations, can be purchased separately to enhance the enjoyment and experience of using a notebook.

![](_page_24_Picture_4.jpeg)

**Figure 11 - Notebook** 

Notebooks tend to cost the same or slightly more than a desktop computer, but provide a great advantage to the users who want portability. Notebooks are popular with sales people, real estate agents, students and others whose work requires them to be on the move constantly. Having a portable computer allows them to add, search, and even print information from their computer whenever they need, wherever they may be.

### **Tablets**

These computers appear similar to a notebook but usually the screen can be swivelled or folded over to allow the user to write or select items using a special pen designed for the tablet. All tablets have the touch screen capability installed for easy data entry where you need only to touch the pen or stylo device to the selected item on the screen to have the entry recognised by the software. The stylo is similar in technology to those used for PDAs or Pocket PCs. Alternatively, the tablet also allows you to type the information using the built-in keyboard for any software that does not support or require the touch screen technology, e.g. word processing, entering budget figures, etc.

### **Personal Digital Assistants**

Small palm-sized computers that are used as personal organisers are referred to as Personal Digital Assistants (PDAs). These types of computers have software installed with features for making appointments, contact lists and writing notes - similar to manual organiser systems like Day-Timer, Franklin Covey, or Day Runner.

![](_page_25_Picture_3.jpeg)

**Figure 12 - Monochrome and Colour PDAs** 

In recent years, the PDA has become so popular for its portability that you can purchase PDAs with a microprocessor chip that turns the PDA into a Pocket PC. With a Pocket PC, you have software installed that allows you to create documents in addition to having the organiser program that comes with all PDAs (e.g. Microsoft Office Small Business). Some PDAs also have digital cameras, video/audio, or Internet capabilities in addition to the office system and personal organiser software provided.

Newer cellular phones also include computer technology so you can access the Internet as well as use the built-in software to create documents, listen to music, take pictures or video, send text messages (similar to using an instant messaging program such as MSN or ICQ), and send e-mail (similar to using a dedicated Pocket PC with e-mail program such as Microsoft Outlook, Outlook Express, Eudora).

![](_page_25_Picture_7.jpeg)

**Figure 13 - Pocket PC with Digital Camera** 

The cost varies with the number of features and capabilities for each cellular phone, Pocket PC, or PDA. Whether you purchase a Pocket PC with PDA and cellular phone services depends on your needs and requirements. Additional services such as connection to the Internet, e-mail capability and extra software would be a separate expense over and above the purchase price of the item.

![](_page_26_Picture_2.jpeg)

**Figure 14 - Cellular Phone / Pocket PC / PDA** 

### **Workstations**

A workstation is essentially any computer. It generally has been considered a computer that requires a lot of power for processing files, such as drafting, desktop publishing, graphics design, video editing and programming. Because of the high amount of resources needed, these workstations may not have a disk drive and could be connected to a centralised system that has enough space and power to handle the software and storage requirements. In general, the operating system used for these computers will either be UNIX or Windows NT.

Workstations can either be connected to a network where multiple users share the same software or data files, or used by one person only.

## **Dedicated Computers**

A dedicated computer will perform only one job. The computers described below are dedicated computers.

In addition to the aforementioned, you can find computer technology in a variety of devices, some of which you may not fully recognise as being part of a computer. For instance, many of the newer automobiles have computer technology built into the engine to help diagnose problems (or potential problems) with the vehicle. Automated Teller Machines (ATMs) within a banking institution use specialised software that allows what you enter at the ATM to interact with the bank's database or network to verify and complete your transactions. ATM machines in locations other than a banking institution have special software that connects them to a network that recognises the banking institution you currently use and then connects to that institution's network to verify your profile and account details.

Computers can be found in many other industries such as manufacturing, not just for robotic technology but the systems that control or run the production equipment. Many of the equipment in the health industry are computerised or have customised software to help analyse the information received into the machine.

Computers exist in devices used on a regular basis such as calculators. Many calculators use the same type of chips found in computers in order to perform the calculations entered. The computer is really a very large and advanced calculator that performs tasks based on the hexadecimal computations of 1 or 0 (zero).

Computers may be decreasing in size but in order for them to communicate with other systems, there needs to be a network behind the scenes that connects everyone together in order to share the information. The network can be anything from a minicomputer that diagnoses the automobile engine to a satellite for a Global Position System used by PDAs, Pocket PCs, cellular phones, or automobiles on the road.

## **Working with Storage Systems**

## **Objectives**

Suggested Timing: 1 Hour

In this lesson you will look at what storage systems are and how they can be used, based on their size restrictions. On successful completion, you will be familiar with the following concepts:

- What are storage systems
- Floppy disks drives
- Hard disk drives
- CD drives
- Other storage devices
- How to identify a disk drive

### **What are Storage Systems?**

Storage systems are required to store software programs and to keep permanent records of the work done. When you are working on the computer, the memory (RAM) area holds your current work and the currently active software program. RAM is only temporary. All information is discarded when you turn off the computer's power. Therefore, you must save your work permanently to a storage device before quitting the software program or turning off the power.

The storage devices chosen depend upon the amount of storage required and speed of data retrieval. Historically, software programs all came on floppy disks and were then installed onto the hard disk drive. This has changed because software programs have become increasingly larger. Now most software applications come on CD and can either be installed onto the hard disk drive or run from the CD drive itself.

Some storage devices are better suited than others due to their data transfer rate (the speed at which data is sent from computer to storage device and vice versa). Hard disk drives are used most often to store software programs and needed data due to their speed and storage capacities. They are able to store large amounts of data and to retrieve that data at great speeds. When writing to a CD, the data transfer rate is slower but CDs store large amounts of data that can be retrieved quickly. Tape drives are slower at storing and retrieving but can store large amounts of data in a compact and economical form. Small business owners use tape backup drives in order to create a second copy of their data for security purposes (known as backup).

### **Working with Disk Drives**

A disk drive is the device that enables you to save your work from the computer's RAM memory to disk, store software programs and move information from one disk to another. Imagine the disk as the record album, and the disk drive as the record player (phonograph) and recorder.

A disk drive performs the following three functions:

- It rotates the disk at a constant speed, thereby allowing access to each sector on the entire disk surface.
- It moves the "read/write head", a small recording/playback head, across the tracks on the entire disk surface.
- It reads data from the disk and writes data to the disk using the read/write head.

The computer writes data from RAM to a disk, just as a cassette deck records sounds on a magnetic tape. Floppy or hard disks contain one or more plastic disks coated with magnetic iron oxide (commonly known as rust) particles. The information on the disk is arranged in tracks. Each track is divided into several sectors.

The computer reads data from the disk and writes it to the disk by using a read/write head. The disk drive has two or more read/write heads so that it can read the top and bottom sides of the disk or disks without forcing the user to turn the disks(s) over like a record album.

The disk drive steps the read/write head across the surface of a disk in precise increments. This "stepping" is important because it efficiently moves the head to a specific location on the disk for retrieving or writing data, instead of starting at the beginning of the disk each time. When the computer records data on the surface of a disk, it uses a standard format so that all disks created on a PC will work on other compatible machines.

To segment the disk into more manageable pieces, each track is divided like a pie into equal sections, called sectors. The process of preparing a disk for use so that the tracks and sectors are present is called formatting, where the computer places special information on each track that marks the location of each sector. A disk must be properly formatted before you can store any data on it. You can purchase new disks already formatted, or you can format each disk separately.

## **Identifying the Floppy Disk Drive**

At the front of the CPU box, there is usually a horizontal or vertical slot. This slot is the opening of the device called a floppy disk drive. When you place a disk into the disk drive, the drive unit clamps the disk down at the central hole or hub and spins it around at high speed.

Floppy disk drives were the original means of getting software into the computer and then later onto the hard disk drive. Nowadays software can be installed to the hard drive from CD-ROM, the Internet or floppy disk drive. Take note that many of the newer computers will not have a floppy disk drive for use. This is due to the demand for larger storage devices and with portability of files being very quick and easy using e-mail (or through a virtual web storage device); floppy disks are no longer required.

The 3.5" disk is protected from dust and fingerprints by a strong flexible plastic cover. The actual disk is located inside the casing and consists of a very thin, round piece of material resembling camera film. Never remove a floppy disk from the disk drive when the light is on. This could damage the disk drive, as well as the disk.

To organise information on a disk, the computer writes data to the disk's surface on a series of invisible concentric rings called tracks. Double density (DD) disk drives work with 40 tracks per disk surface; high-density (HD) disk drives work with 80 tracks per disk surface.

![](_page_30_Figure_6.jpeg)

**Figure 15 - Floppy Disk Drive** 

#### **Handling Floppy Disks**

The floppy disk is a fragile storage medium. The black plastic surface inside the protective cover can be melted, coated, dented or cracked. If any one of these things happens the information stored on the disk would be destroyed.

When you handle the disk, always hold it by the label area. When the disk is not in the disk drive, place it in a protective box or container and store it at room temperature.

To use the disk, hold the disk by the label. Insert it into the computer with the metal cover facing towards the disk drive and the hub (spinning device) of the disk facing the bottom of the drive. The disk should click into the drive when inserted properly. A small button called the eject button will pop out when the disk is fully inserted. To eject the disk from the disk drive, you press the eject button.

#### **Things you SHOULD DO:**

Hold the disk only by the edge with the label.

Insert the disk with the label side up.

Store your disks in a proper box or container, and keep them in a dry, cool place.

Use the write protect tab to prevent accidental writing of new data or deleting data from a disk.

#### **Things you DON'T DO:**

Never touch the shiny plastic disk inside the protective cover. A thin oil film from your skin would coat the surface and create a barrier.

Do not place anything heavy, hot, sharp or wet on top of a disk. The surface could become dented or cracked.

Do not keep disks near telephones, magnets, or magnetised tools and equipment. The magnetic fields these things generate can erase or destroy your data.

Do not keep disks inside your car on a warm day, as this could lead to melting.

Do not put the disk anywhere within an inch of the monitor as there is a magnetic field approximately one inch around the monitor. The same is true for television sets, and for unshielded speaker systems.

![](_page_31_Picture_16.jpeg)

![](_page_31_Picture_17.jpeg)

### **Working with Hard Disk Drives**

Computers use hard disk drives (hard drive) as their primary storage for both data and programs. Many software programs must be installed onto a hard disk before you can actually use them. The hard disk drive is similar in design to the floppy disk drive, but stores and retrieves far more information than a floppy, and at much faster speeds. It consists of one or more disk media. A floppy disk rotates at 360 RPM (revolutions per minute) inside the drive, but a hard drive spins at speeds of 5400 RPM or more (depending on the size and type of drive). The hard drive is usually permanently fixed inside the computer and can have several read/write heads per surface, with each head covering a small section of the disk.

![](_page_32_Picture_3.jpeg)

**Figure 16 - Hard Disk Drive** 

With the higher speeds and more heads per surface, the hard drive takes much less time to find a particular piece of data. Hard drives range in capacity from 100 million bytes (100Mb) to several thousand million bytes (1000Mb is 1 Gb). There are many manufacturers of hard drives, and each model stores a different amount of information. The storage capacity of hard drives is increasing all the time. For example, a standard workstation in the office may have a 40 Gb hard drive but a workstation in a specific department may require a bigger hard drive (e.g. 80 Gb) to handle larger files such as database information, graphics, procedures manual, etc.

Hard drives are also used in computers designated as network servers. These drives are generally very large in size to accommodate the company requirements. Depending on the network server configuration, there will be at least two hard drives that will be segmented (separated) into different volumes (drives) for specific types of information. For example, the network may have a drive G where all general correspondence is saved for everyone in the company to access. Drive M on the same network may be reserved for private information and everyone in the company will be assigned a personal folder on this drive that only that employee can see.

## **Working with CD Drives**

![](_page_33_Picture_2.jpeg)

**Figure 17 - CD Drives** 

The CD-ROM (Compact Disk Read Only Memory) or CD drive is another form of data storage. This type of drive works similar to a CD player in a stereo system. The information is burned (embedded) onto the vinyl surface and is retrieved with a laser beam, which is different technology than the previously discussed magnetic disk drives.

A much larger amount of data can be stored on a CD than on a conventional disk. The average storage capacity of a CD is around 650Mb for data. You would need many floppy disks to store a 15 to 20 volume encyclopaedia; but you could store all the volumes, with pictures and movies, on one or two CDs. Because of this large storage capacity, most software companies now offer their programs on CD. The information on the CD is read-only because the plastic surface can only be burned once (i.e. Read Only Memory). There is the drive technology for reading and writing data to a CD called CD recordable drives. These drives allow you to burn and read CDs. This could be very useful for storing backup data, large files and software programs. Recordable CD drives are slower than conventional CD-ROM drives and cost more.

CD drives of different speeds are available, from dual (2x) to much higher speeds. There are also units that can hold multiple CDs. The higher the speed, the faster the information is read and transferred to the computer; with multiple disk storage, more data can be retrieved. As with all technology, the more features a product has, the more money it costs.

To insert a CD into the computer, you must first open the drive tray, usually by pushing an eject button. You then place the CD on the tray and push the tray back in, or press the eject button to retract the CD tray. Once the disk is in, the drive uses a laser beam to read the data. When handling CDs, try to hold them by the edge of the CD or with a finger in the middle hole for support and the rest of your hand holding the edge of the CD. Try not to touch the bottom part of the CD as this is where there data has been stored. New computers come with at least one CD drive; CD-RW or DVD drives may also be included.

#### **CD Writers**

![](_page_34_Picture_2.jpeg)

**Figure 18 - CD Writer** 

Another type of CD drive that comes with newer systems (or can be purchased separately) is a CD Writer, or commonly referred to as a burner. This type of drive looks and acts like a regular CD-ROM drive, but has the ability to record information onto a blank CD. The technology for this advanced in recent years, now giving you the capability of being able to write several times to a CD. There are two types of technology for writing to CD:

- **CD-R** Refers to the ability to write once only to a blank CD, but the CD can be read multiple times.
- **CD-RW** Refers to the ability to read and write multiple times onto a CD.

The cost of blank CDs is relatively inexpensive these days, with the CD-R disks being much lower in cost than the CD-RW. When you purchase a CD-R or CD-RW drive, software comes with the drive which will need to be installed onto the computer so you can burn the data onto the CD.

![](_page_34_Picture_8.jpeg)

**Figure 19 - CD-R / CD-RW** 

#### **DVD Drives**

A DVD drive is basically a CD drive that can read digital versatile/video disc formatted CDs. DVDs can store information from 4.7Gb to 17+Gb with rapid access speeds. The average movie is generally no more than 4.7Gb in size. As with CD drives, you can purchase different formats for DVD drives:

- **DVD-ROM** Reads the data only. This is the typical format used in DVD players where you can place the DVD into the device to play the video.
- **DVD-R** Allows you to record onto a blank DVD once. Similar to CD-R, you can record only once but the DVD can be read multiple times. This format can be read in a DVD player as well as a DVD drive installed on a computer.
- **DVD-RW** Allows you to record multiple times onto a blank DVD as well as being able to read multiple times. This format can be read in a DVD player as well as a DVD drive installed on a computer.
- **DVD-RAM** Similar to DVD-RW but can only be used on devices with this specific format. These types of DVDs are usually in the form of cartridges rather than CD.

As with CD burners, special software comes with the DVD burner and is designed to help you manipulate the video or data being made onto the blank DVD. For instance, you may want to edit parts of the video out before it is burned onto the DVD. The software generally has tools to help you with any editing options you may want to apply to the video before you make a copy of it onto a blank DVD. The cost of DVD-R discs is currently lower than DVD-RW discs.

### **Using Other Types of Storage Devices**

There are numerous other types of storage devices that can be used to store data. Some of these are removable, which means you can move the drive to different locations and computers to store data from that location or computer. These devices allow you to transfer large amounts of data from a computer to a storage device (e.g., zip disk, jaz disk, tape, etc.) that can then be used in another computer, or as a backup system to restore or protect against lost data.

#### **Super Disk Drives**

A superdisk drive (also known as an LS-120) uses a technology created by *Imation Corporation* to store up to 120Mb of data onto a disk. This type of drive has the advantage of being able to read the traditional  $3\frac{1}{2}$ " 1.44Mb floppy disk. This drive and its disks are relatively inexpensive.

![](_page_36_Picture_3.jpeg)

**Figure 20 - SuperDisk Drive** 

#### **Tape Drives**

A tape drive (also known as a tape streamer) uses a cartridge that has magnetic tape (similar to a cassette tape) for storing information. This type of drive is used generally when a backup of a large amount of data is needed, either as a backup for off-site storage purposes or to protect against lost data on the existing computer. Information stored on this backup tape can then be restored back to a computer.

![](_page_36_Picture_7.jpeg)

**Figure 21 - Tape Drive** 

These drives or streamers use a number of different formats and the size of the tapes can range from 250Mb to over 80Gb. Newer tape drives use Digital Audio Tape (DAT) format, which are smaller and faster than traditional tape drives. These newer drives can take the large size tapes and transfer data from the computer to the tape at speeds that exceed 7.2Gb per hour.

#### **Zip Drives**

A zip drive looks very similar to a floppy drive except that the disk used can hold between 100Mb and 250Mb of data. This technology was developed by *Iomega Corporation* and has developed into a popular method of storing large amounts of data due to its relatively inexpensive cost. A disadvantage of this type of drive is that the newer systems are not compatible with the original 100Mb devices.

![](_page_37_Picture_3.jpeg)

**Figure 22 - Zip Drive** 

#### **Jaz Drives**

The jaz drive is similar to a zip drive (made by the same company) and allows data storage of up to 2Gb. These disks have a very fast transfer rate (5.5Mb per second). The cost is still relatively expensive compared to other removable storage devices.

![](_page_37_Picture_7.jpeg)

**Figure 23 - Jaz Drive** 

#### **Flash or Memory Cards**

With the advent of technology comes the requirement for larger storage systems for all sorts of input or output devices. Flash or memory cards are used generally with digital cameras or digital video cameras to increase the number of pictures or video taken on that device. These cards or sticks come in a variety of sizes; the larger the storage capacity the higher the price.

![](_page_38_Picture_3.jpeg)

**Figure 24 - Flash or Memory Cards** 

These storage devices can be inserted or plugged into the digital device prior to turning it on and then as pictures or video are taken, the user can choose to save these images to the memory cards or device.

## **Virtual Storage Systems**

Other storage devices available are known as virtual storage systems. This type of drive generally does not exist at your location as indicated by the term, virtual. These types of drives are very common with Internet Service Providers (ISP) who offer you the ability to save information on a virtual web Internet storage system. In essence, these storage systems are drives on a network or dedicated server at a particular site where you can then log into with a secure ID and password to access the information.

The advantage of using one of these storage systems is the flexibility of having files available from any location where you have access to the Internet. The cost of these storage systems varies, depending on your requirements. Generally, most ISPs offer a standard size as part of your account and anything larger would increase the cost. Alternatively, there are a number of companies who sell storage services which may be more cost effective if you have a large amount of data to be stored.

Virtual storage systems are very useful for off-site backup storage of data for your company's files, or as a "central system" for people around the world to share information, for example a company has several branches around the world and requires everyone to be able to access the product/inventory database or see calendars for specific people. The main downside to using a virtual storage system is the speed of the Internet connection, which can enhance or hinder the flow of information. As with networks, virtual storage systems can be impacted by the speed of the connection as well as the number of requests being made to that storage device.

## **Identifying Disk Drives**

The majority of computers have one floppy disk drive and at least one hard disk drive and CD drive. Each disk drive is assigned a letter and referred to as Drive [D]: or [D]:, for example the hard drive would be shown as Drive C or C:. The general rule of thumb for identifying drives is:

![](_page_39_Picture_79.jpeg)

For example, if a typical computer has one floppy drive, one hard drive and two CD drives and no connection to a network its drives would be identified as:

![](_page_39_Picture_80.jpeg)

You can add or remove disk drives and can have drives of different sizes. The total number and size of drives you can install will depend on the vacant device bays (racks for holding the disk drives) available inside the CPU box. The number and type of disk drives in your computer will depend on the specifications of the computer you purchased, or as configured by a technician in the computer department of your company.

## **Data Transfer**

There are various methods of data transfer available with CNC machine tools, some of these are:

MIDI Manual Data Input Punch Tape Magnetic Data Cassette Diskette DNC Direct Numerical Control via a Serial or RS232 Interface

On magnetic disks each bit in the byte is arranged consecutively i.e. in series. The bytes also follow one another in series. Within the computer there is a clock that generates time signals, and the pulses (bits) are sent at regular intervals. When a bit indicating the start of a program is received, a change in the signal voltage level is sensed and the computer expects to receive the next bit at the next period.

DNC linking is a method of communicating between a general purpose computer and a CNC machine tool. In the true sense a DNC system contains a number of numerically controlled machines. All the machines are linked to a mainframe computer which sends the information to the individual machines as required.

One widely used system of electrical connections is the *Electronic Industries Association* (EIA) communication standard RS232C interface. This is a serial interface for data transmission. There can be up to eight or more wires in the linking cable, but the minimum connections required are:

- (a) A wire for transmitting data from the computer to the machine.
- (b) A wire for sending data from the machine to the computer.
- (c) A wire to act as a common return.

To send direct to the machine it is necessary for the control units of the machine tool to have an RS232 interface fitted as part of the electrical circuitry. The speed of transmission of the data has to be set for both transmitting from the computer and receiving by the control unit. The speed transfer is measured in bauds and the transfer rate can be set to values ranging from 110 to 9600 bauds. It is also necessary to ensure that the format of the byte being sent i.e. the number of data bits, odd even or null parity and number of stop bits is what the computer in the machine control unit is set up to receive.

## **Self Assessment**

Questions on Background Notes – Module 7.Unit 1

**1.** What are the four elements that make up a personal computer?

#### **2. True or False**

 The equipment that makes up the computer is called hardware because you can physically touch it.

**3.** What are the four major hardware component parts on a system?

**4**. What is the difference between an internal and external device?

**5.** What are the three classifications of input or output devices you can use?

- **6.** Why should you never leave your monitor on with an image that doesn't change?
	- **a.** Wasting electricity.
	- **b.** Document can be seen by anyone.
	- **c.** The image can be etched onto the monitor screen.
	- **d.** All of the above.

- **7.** Which mouse button would you press to select or execute a selected option?
	- **a.** Left
	- **b.** Right

#### **8.** What does right-drag mean?

#### **9. True or False**

 Memory chips must be installed on the computer before it is able to store information?

**10.** Fill out the measurements on the following (in simple terms)

- **a.** 1 Kb
- **b.** 1 Tb
- **c.** 1 Mb
- **d.** 1 Gb

#### **11. True or False**

Every word, number or email text in a file takes up at least one byte of space?

### **12. True or False**

Read only memory occurs only when the computer is turned on or rested.

**13.** Why is RAM considered volatile.

**14.** How is the speed of RAM measured?

- **a.** Nano seconds
- **b.** Megabytes
- **c.** Megahertz
- **d.** None of the above

**15.** How does having cache memory help processing speeds?

#### **16. True or False**

Supercomputers can handle multiple software programs and users simultaneously in order to process the information in as efficient manner as possible.

#### **17. True or False**

 Mainframe computers are designed to handle multiple software programs or users simultaneously without sacrificing speed.

### **18. True or False**

An example of a minicomputer could be a cash register or an automated teller machine.

**19.** What are the two general types of microcomputers?

#### **20. True or False**

Workstations are essentially any computer.

**21.** Give two examples of 2 dedicated computers.

**22.** What is a storage device and what is its main purpose?

**23.** Why should you save your files on a regular basis?

- **a.** To prevent data loss when the computer is turned off.
- **b.** To store information from RAM onto the storage device.
- **c.** To have a permanent record of the data.
- **d.** All of the above.
- **e.** Only **a** and **b.**

#### **24. True or False**

The computer reads data from the disk and writes it to the disk by using a read/write head.

#### **25. True or false**

A hard drive can contain more data than a floppy disk or a CD.

**26.** Identify the purpose of each of the following CD types.

- **a.** CD-ROM
- **b.** CD-R
- **c.** CD-RW

## **Answers to Questions 1-26. Module 7.Unit 1**

**1.** 

![](_page_49_Figure_3.jpeg)

 **b.** Software

- **c.** Hardware
- **d.** Electricity

**2.** 

**True** 

**3.** 

#### **Hardware Components:**

- **a.** Central Processing unit
- **b.** Random Access Memory
- **c.** Input/Output devices
- **d.** Storage devices

 An internal device is something that can be installed inside the system unit.

**5.** 

![](_page_50_Picture_65.jpeg)

6.

**c.** The image can be etched onto the screen.

 **a.** Left.

8.

 Pressing and holding the right mouse button while moving the mouse.

9.

True

10.

 $1 \text{ KB} = 1,024 \text{ Bytes}$  $1 \text{ MB} = 1,048,576 \text{ Bytes}$  $1 \text{ TB} = 1,024 \text{ Bytes}$  $1 \text{ GB} = 1,073,741,824 \text{ Bytes}$ 

True

12.

True

13.

 Ram only works when the computer is turned on, the information vanishes when the computer is turned off.

14.

**a.** Nano seconds

 Cache memory helps to speed up the processor by storing frequently used instructions and data in this area.

16.

 **True** 

17.

True

18.

**False –** they maybe linked to a mini computer

 The PC based on the original 1BM machine or the Macintosh designed by apple.

20.

True

21.

The newer Automobile Engine ATMs Washing Machines TV and DV units

22.

 Storage systems are required to store software programs and to keep permanent records of the work done.

d. All the above.

 When you are working on the computer the RAM memory which holds your work is only temporary. All information is discarded when you turn off the computer's power or if a power failure occurs.

24.

**True** 

25.

True

 **CD-ROM** (compact disk read only memory) or CD drive is another form of data storage. The information on the CD is read only because the plastic surface can only be burned once.

 **CD-R;** refers to the ability to write once only to a blank CD but the CD can be read many times.

 **CR-RW;** refers to the ability to read and write many times onto a CD.

## **Index**

## **A**

An Overview, 9

## **C**

Computers, 22 Dedicated Computers, 28 How Computers can be used, 22 Large Systems, 22 Notebooks or Laptop Computers, 25 Personal Computers, 23 Personal Digital Assistants, 26 Tablets, 25 Workstations, 27

## **D**

Data Transfer, 41

## **E**

Expansion Slots, 13

## **I**

Identifying the Floppy Disk Drive Handling Floppy Disks, 32 Input/Output Devices, 14 Looking at the Monitor, 14 Using the Keyboard, 16 Using the Mouse, 16 Using Video Cards, 15 What are Input/Output Devices?, 14

## **L**

Looking at the System Unit, 10

## **S**

Self Assessment, 42

## **T**

The Microprocessor Chip, 12 The Motherboard, 11 The Power Supply, 13

### **U**

Understanding Memory, 18 Cache Memory, 21 Looking at Memory, 18 Random Access Memory (RAM), 19 Read Only Memory (ROM) BIOS, 19 Using Other Types of Storage Devices Flash or Memory Cards, 39 Jaz Drives, 38 Super Disk Drives, 37 Tape Drives, 37 Zip Drives, 38 Using the Keyboard Function Keys, 16

## **W**

Working with CD Drives CD Writers, 35 DVD Drives, 36 Working with Storage Systems, 29 Identifying Disk Drives, 40 Identifying the Floppy Disk Drive, 31 Objectives, 29 Using Other Types of Storage Devices, 36 Virtual Storage Systems, 39 What are Storage Systems?, 29 Working with CD Drives, 34 Working with Disk Drives, 30 Working with Hard Disk Drives, 33